# AMANO PIX-75 Atomic Time Clock

## Installation and Operation Guide

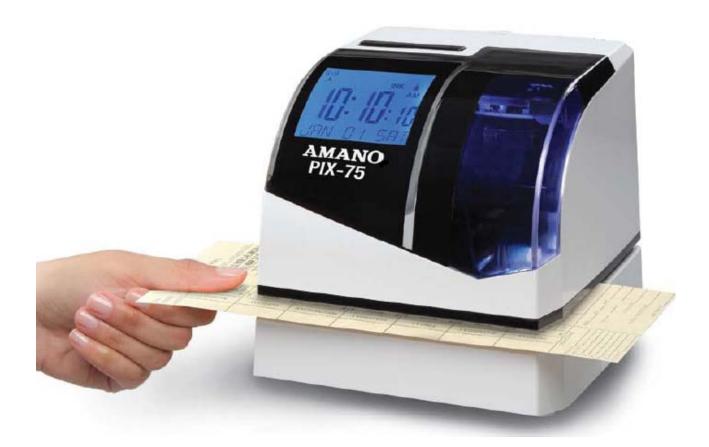

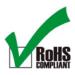

#### **Proprietary Notice**

This document contains proprietary information and such information may not be reproduced in whole or part without the written permission from Amano Cincinnati, Inc. 140 Harrison Ave., Roseland, New Jersey 07068.

Amano Cincinnati, Inc. reserves the right to make equipment changes and improvements, which may not be reflected in this document. Portions of this document may have been updated to include the latest hardware or firmware version, if applicable.

To ensure safe use of this time recorder/stamp, be sure to thoroughly read this manual in its entirety before any attempt is made to operate the equipment. After you have finished reading this manual, be sure to store it in a safe place for future reference.

#### Thank You....

For purchasing another fine product from Amano Cincinnati, Inc. For Safe and proper operation, please carefully read the manual before using the time clock and save it for reference.

#### Warranty Notice

Any claim for warranty, express or implied, due to the clocks failure to properly receive the radio signal because of interference, whatever may be the source of this interference, are hereby expressly excluded.

The PIX-75 has the atomic clock (radio-controlled clock) feature which displays the current time precisely by automatically receiving time code signals on long wave radio from the transmitting station. The unit receives the time code signal via its built-in antenna system.

**Note:** This equipment has been tested and found to comply with the limits for a Class A digital device, pursuant to part 15 of the FCC Rules. These limits are designed to provide reasonable protection against harmful interference when the equipment is operated in a commercial environment. This equipment generates uses and can radiate radio frequency energy and, if not installed and used in accordance with the instruction manual, may cause harmful interference to radio communications. Operation of this equipment in a residential area is likely to cause harmful interference in which case the user will be required to correct the interference at his own expense.

#### Why PIX-75

The PIX-75 Atomic Time Clock recognizes and responds to your American English voice commands. Set the time, Daylight Saving, Print Direction, Print Language, Print Method, Atomic Clock, Display Format and even select a Print Format using only your voice. Say "Hello Clock" and the clock responds Welcome, to the Amano time clock, what would you like to change? Then simply speak your command, for example "Time" to set the time and the PIX-75 will respond appropriately.

| Enable/Disable Atomic Clock Feature (P5 12)      | 24 |
|--------------------------------------------------|----|
| Ribbon Cartridge Replacement                     | 25 |
| Parts                                            | 26 |
| Error Messages                                   | 27 |
| PIX-75 Support                                   | 29 |
| PIX-75 Cleaning                                  | 30 |
| Resetting Clock After Extended Loss of Power     |    |
| PIX-75 Power Modes                               | 30 |
| PIX-75 Time Display Modes                        | 30 |
| Wall Mounting Template         Mounting Template | 31 |
| PIX-75 Programable Features Summary              | 31 |
| Narranty Notice                                  |    |
| Narranty Information                             | 34 |
| Specifications                                   | 35 |

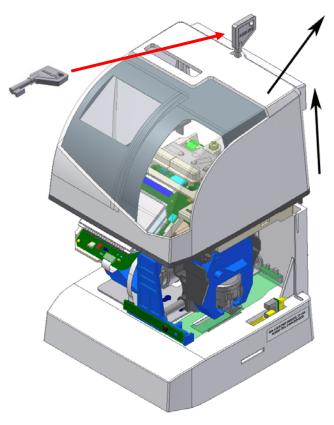

**Cover Removal** 

**Note** – See <u>www.amano.com/tkb</u> for videos and/or the latest information about the PIX-75, etc. The **printed time format can be different than display format!!** 

During the programming modes the clock will not have all features available to the user. To exit programming (Setup) mode simply put on the clock cover.

## GUIDELINES FOR SAFE OPERATION.....

To ensure safe operation, please carefully read the following warnings and cautions prior to using the

PIX-75 Electronic time recorder/stamp.

|            | Warning                                                                                                    |
|------------|----------------------------------------------------------------------------------------------------|
|            | Do not disassemble the unit. There is a high voltage present inside, possibly leading to an electric shock.                                                                                                    |
|            | Do not modify the unit. Modifications may cause a fire and/or electric shock.                                                                                                    |
| <b>F</b>   | If any anomaly occurs, for example, heat or smoke is generated or an odor is emitted,<br>unplug the unit immediately and contact your dealer for servicing. There is a danger that<br>further use may cause a fire or electric shock.                        |
| $\bigcirc$ | Do not use any voltage of the power source other than designated.<br>Do not share a single outlet with another plug. These may lead to fire or shock hazards.                                                                                                |
| $\bigcirc$ | Do not damage, break, or modify the power cord. Do not put a heavy object on, pull, or forcefully bend the cord, either. These may damage the cord, possibly resulting in a fire or electric shock.                                                          |
| <b>E</b>   | If foreign matter should get in the unit (including a piece of metal, water, or liquid),<br>disconnect the plug from the outlet immediately and contact your dealer for servicing.<br>There is a danger that further use may cause a fire or electric shock. |
| $\bigcirc$ | Do not plug or unplug the unit with a wet hand. You may get an electric shock.                                                                                                    |

|            | <b><u>Caution</u></b>                                                                                                    |
|------------|----------------------------------------------------------------------------------------------------|
| $\bigcirc$ | Do not place the unit on an uneven or tilted surface. This may result in injuries due to the unit dropping or falling off.                                           |
| $\bigcirc$ | Do not put a water-filled container or a metal object on top of the unit. If water is spilled or the metallic object slips inside, a fire or shock hazard may occur. |
| $\bigcirc$ | Do not install the unit in a humid or dusty environment. It may cause a fire or electric shock.                                                                      |

| $\bigcirc$ | Do not place the unit near kitchen counter or humidifier. Oil, smoke, or steam generating from them may cause fire or shock hazards.                                       |
|------------|----------------------------------------------------------------------------------------------------|
| $\bigcirc$ | Do not yank the power cord to disconnect from the outlet. Hold the plug with your hand to do so, or the cord may be damaged, possibly leading to a fire or electric shock. |
| æ          | Remove the line cord plug from the outlet before transferring the unit, or it may damage the cord, possibly leading to a fire or electric shock.                           |
| $\bigcirc$ | Be careful not to contact the print head, as you may get hurt or burned.                                                                                                   |
| •          | Make sure to insert the power plug as far as it will go. Improper insertion of the plug may develop fire or shock hazards.                                                 |
| $\bigcirc$ | Do not insert or drop any other time card than specified into the slot. Such misuse may cause a fire or electric shock.                                                    |
| <b>e</b>   | If the unit should be dropped or the case is broken, unplug the unit and contact your dealer for servicing. Further use may lead to a fire or shock hazard.                |

#### Relation to the Health and the Environment

The plastic currently used for the outer enclosure of this apparatus does not contain the halogen substance.

#### Step 1 – Remove the Cover & Packing Material

- 1. Insert the key provided into the keyhole on top of the clock, turn clockwise ¼ turn to unlock the cover and lift the cover to remove (see Figure on previous page).
- Remove the cardboard spacer located above the ribbon cartridge by pulling straight out (see right-hand Figure).

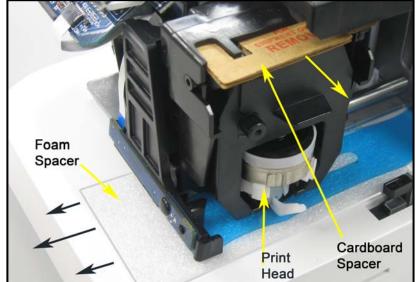

- 3. Lift up the printer carriage by placing your fingers under the metal motor on the left-hand side and remove the foam spacer (white) located under the print head (see right-hand Figures). Release the printer carriage.
- 4. After removing the foam spacer with the cover off **plug in the clock!**

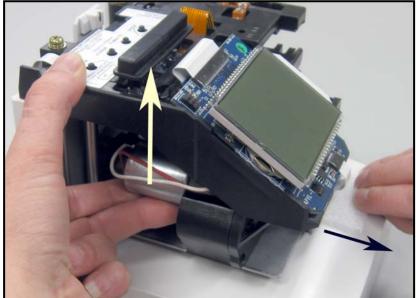

5. The clock will announce "Voice mode enabled" and display **Setup** (see right-hand Figure) on the bottom line.

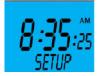

**Note** –Should the clock not power up, verify that the AC Adapter is plugged into the rear of the clock. See Figure 2 on page 1-11 and Figure 8 on page 2-30 for AC Adapter plug-in location.

## Step 2 - Setting the Time

Using this method does not zero the seconds as the seconds continue to roll during setting the hours and/or minutes.

- 1. Press the **HOUR** button to advance hour by increments of one (1) until the correct hour appears.
- 2. Press the **MINUTE** button to advance minutes by increments of one (1) until the correct minute appears.

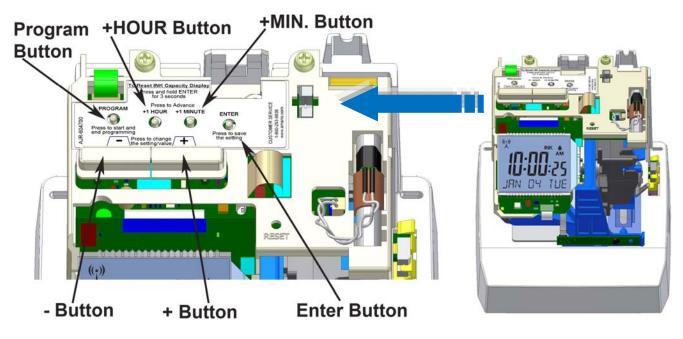

Figure 1: Programming Button Locations.

3. The default print format is Format-1 (YEAR, MONTH, DATE and TIME with AM or PM).

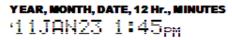

If this format is acceptable replace the cover and the clock is ready for use. If you need to change the print format proceed to Step 3 on the next page.

**Note** – If your PIX-75 is located in an area that cannot receive the Atomic time signal, DO NOT be concerned. The PIX-75 will accurately keep the time using its Quartz mechanism (plus or minus three seconds per week).

When you first receive the clock, it may be necessary to adjust the time so the test printout may not show the accurate time. However, under normal conditions upon power up, the PIX-75 will automatically search for and synchronize with the atomic time signal.

#### Step 3 - Changing the Print Format (P4)

- 1. With the cover removed, press the **PROGRAM** button to begin button program mode and **P1 TIME** will appear.
- 2. Press the + button to change the current programming mode until the display shows **P4 PRint FORMAT**.
- 3. Press the **ENTER** button once and the clock will flash the current print format. The default setting = FORMAT-1.

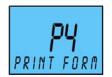

4. Press the + or - button to increase or decrease the print format value to 1, 2, 3, 4, 5, or 6. See the following for examples of Print Format:

| Format-1 | YEAR, MONTH, DATE, 12 Hr., MINUTES<br>'11JAN23 1:45pm                        |
|----------|------------------------------------------------------------------------------|
| Format-2 | YEAR, MONTH, DATE, 24 Hr., MINUTES<br>'11JAN23-13:45                         |
| Format-3 | YEAR, MONTH, DATE, 24 Hr., DECIMAL (100ths)<br>'11JAN23-13.75                |
| Format-4 | YEAR, MONTH, DATE, 24 Hr., DECIMAL (10ths)<br>'11JAN23-13.7                  |
| Format-5 | <b>day, 24 Hr., decimal (100ths)</b><br>TU13.75                              |
| Format-6 | 2 DIGIT YEAR, MONTH, DATE, 24 Hr.,<br>MINUTES, SECONDS<br>'11JAN23 13:45 205 |

- 5. Press the **ENTER** button once to accept the current value.
- 6. Replace the cover for normal operation.

There are six (6) print formats pre-configured to select [Format 1 thru Format 6]. Each print format has its own pre-configured print content. See the previous illustration or the following:

#### Format 1 [default]

|  | 2 Digit Year | Space | Month | Space | Date | Space | 12 Hour | 60 <sup>th</sup> Minutes |  |
|--|--------------|-------|-------|-------|------|-------|---------|--------------------------|--|
|--|--------------|-------|-------|-------|------|-------|---------|--------------------------|--|

#### Format 2

| 2 Digit Year | Space | Month | Space | Date | Space | 24 Hour | 60 <sup>th</sup> Minutes |
|--------------|-------|-------|-------|------|-------|---------|--------------------------|
|--------------|-------|-------|-------|------|-------|---------|--------------------------|

#### Format 3

| 2 Digit Year | Space | Month | Space | Date | Space | 24 Hour | 100 <sup>th</sup> Minutes |
|--------------|-------|-------|-------|------|-------|---------|---------------------------|
|--------------|-------|-------|-------|------|-------|---------|---------------------------|

#### Format 4

| 2 Digit Year | Space | Month | Space | Date | Space | 24 Hour | 10 <sup>th</sup> Minutes |
|--------------|-------|-------|-------|------|-------|---------|--------------------------|
|--------------|-------|-------|-------|------|-------|---------|--------------------------|

#### Format 5

| Day Space 24 Hour 100 | <sup>h</sup> Minutes |
|-----------------------|----------------------|
|-----------------------|----------------------|

#### Format 6

| 2 Digit Year | Space | Month | Space | Date | Space | 24 Hour | 60 <sup>th</sup><br>Minutes | Seconds |
|--------------|-------|-------|-------|------|-------|---------|-----------------------------|---------|
|--------------|-------|-------|-------|------|-------|---------|-----------------------------|---------|

**Note** – when the print format is changed, the following settings are overridden:

- The custom symbol printing is overridden by the selected format.
- There will only be one line printed for the selected format.
- The "Print Year", "Print Minute", and "Print Hour" settings will be overridden by the selected pre-defined print format. However, these settings can be changed after selecting the pre-defined print format.

Should you want to change anything else, the clock can now be programmed using voice commands (see next page) or through the program buttons (see starting page 1-8 and page 2-4).

#### **Voice Programming**

- 1. Unlock and remove the cover to activate the programming mode and the clock will announce, "Voice mode enabled".
- Say "Hello Clock" to begin voice programming the clock. The clock will respond by saying "Welcome, to the Amano time clock, what would you like to change?" and the clock will BEEP.

You must wait for the BEEP before saying command!!

Only valid commands will be accepted by the clock.

3. Voice commands can be entered in any order. See voice commands on the following page.

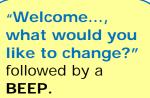

"Hello

Clock"

## Voice Commands

MUST wait for the BEEP before saying commands!

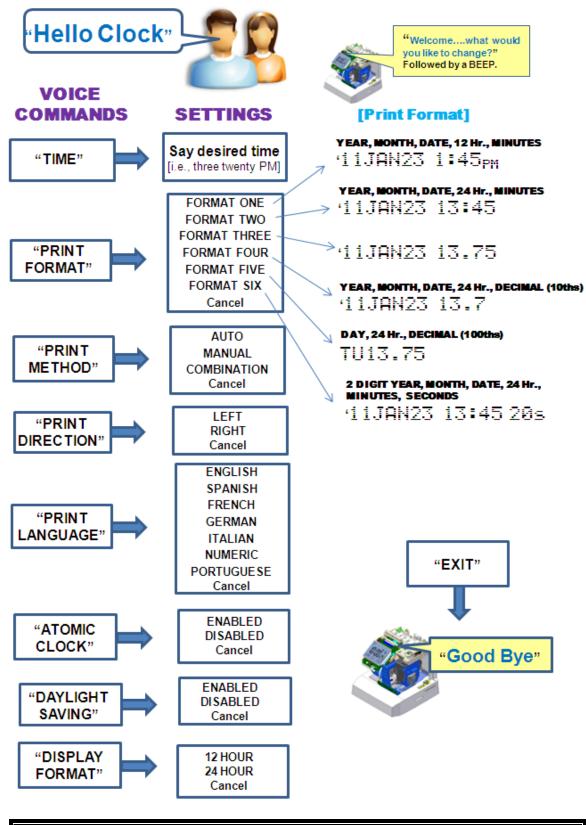

At any time say **"EXIT"**, or replace the cover to stop voice programming.

#### Voice Programming Print Format Example

The following table lists the typical pattern of announcement messages that the clock might play for changing print format.

| Voice Message Prompt                                                                                      | Reason                                                                                              |
|----------------------------------------------------------------------------------------------------|----------------------------------------------------------------------------------------------------|
| "Welcome to the Amano time Clock"<br>"What would you like to change?"                                     | To greet the user and prompt for command.                                                           |
| The User says "Print Format"                                                                              | Request the clock to change the print format.                                                       |
| "The current print format is" followed<br>by "Please tell me the new print<br>format" followed by a BEEP. | To announce the current print format, request the new print format and prompt with <b>BEEP</b> .    |
| The User says "Format Three"                                                                              | Request the clock to set the print format = Format 3.                                               |
| "The new print format is format<br>three" followed by<br>"What would you like to change?"                 | To announce the new print<br>format set by the user and<br>inquire for the next possible<br>change. |
| The User says "Exit"                                                                                      | Request the clock to quit the voice programming mode.                                               |
| "Good Bye"                                                                                                | To acknowledge exit.                                                                                |

#### During a typical voice command, the clock might say;

- **"Sorry, Command not recognized"** To inform the user that it could not understand the command so the user can repeat the command again.
- "Sorry, data not recognized" To inform the user that it could not understand the verbal value from the user for the current setting so the user can repeat the value again.

#### **Voice Programming Hints**

- Wait for the clock to complete any voice prompt question followed by a **BEEP** before speaking a command.
- Speak as clearly as possible towards the clock within 3 4 seconds after the clock announcement, "Please tell me the new......" followed by a BEEP.
- Say the entire voice command. Do not use partial commands. For example, say "**Print Language**", not just "**Language**" or "**Print**". See chart for list of valid commands on page 1-5.
- Complete the voice command within the 3- 4 seconds after a clock announcement. Failure to do so may result in the clock failing to recognize the command.

- If the clock fails to recognize the time requested, it will cancel the time command after 3 attempts and ask you "What would you like to change?"
- If the clock fails to recognize the command and/or data the following announcements may occur;

```
"Sorry, command not recognized"
"Sorry, data not recognized"
"Invalid data"
```

If this occurs, wait for the announcement to complete and simply speak the desired command again.

- Say "Cancel" to exit the current voice request.
- Say "Exit" to quit voice programming and the clock will acknowledge by saying "Good Bye". Must say "Hello Clock" to return back to voice programming.
- To set some parameters such as Date [Month/Date/Year] <u>you must use</u> <u>the buttons</u> on top of the clock for button programming mode. See appropriate following section.

#### Sequence for Time Entry with Voice Commands

- **1.** Say **"Time**" to enter into the set time mode.
- The clock will announce, "Current time is....." followed by, "Please tell me the new time" followed by a BEEP.
- 3. After the BEEP, say the desired time, i.e., "Two Twenty PM" to set the current time as 2:20 PM. The user must end the sentence with "AM" or "PM" to complete time entry. When entering a time for the top of the hour you must say the hour followed by o'clock. For example, for 7:00 AM, please say, "seven o'clock AM". In another example, for 10:02 PM, please say "ten o' two PM".

Upon acceptance of the voice entry, the clock will announce "New time is....."

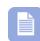

**Note** – If the clock does not accept the new setting, it will announce an error message and keep asking the user every 3 - 4 seconds to speak the new value until the new value is accepted. **During voice program mode the buttons on top of the clock** will be ignored.

 Say "Exit" to quit all voice programming or say new voice command (see chart on page 1-5). When quitting voice programming the clock will respond by announcing, "Goodbye".

#### **Button Programming**

The following paragraphs must be performed with the clock cover removed and the voice mode off.

#### Setting the Time (P1)

Using this way to set time will set the seconds to zero, and the seconds will not start until you press the **ENTER** button to return to **P1 TIME** on the display (see step 6).

 With the cover removed, press the **PROGRAM** button and **P1 TIME** will appear and the voice mode will be

disabled.

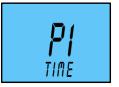

- 2. Press the **ENTER** button and the hours will start flashing.
- 3. Press the + or button to increase or decrease the hours to the desired value.
- 4. Press the **ENTER** button once to accept the current hours and go to the minutes setup mode and the minutes will start flashing.
- 5. Press the + or button to increase or decrease the minutes. The seconds will automatically start at zero when entering minutes.
- 6. Press the **ENTER** button once to accept the current minutes, complete the set time mode, and go back to the previous menu.
- 7. Replace the cover for normal operation.

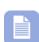

**Note** – During button programming the time will always be set depending on the mode the display is currently set in [either 12-hour or 24-hour].

During voice programming the time will always be set in the 12hour format despite what mode the display format is set in.

## Setting the Date [Month/Date/Year] (P2)

- 1. With the cover removed, press the **PROGRAM** button to begin button program mode and **P1 TIME** will appear.
- 2. Press the + button to change the current programming mode until the display shows **P2 DATE**.
- Press the ENTER button once and the clock will display the current date on the 2<sup>nd</sup> line (see right-hand Figure). The month will start flashing. Press the + or – button to

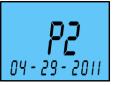

increase or decrease the month value.

- 4. When the desired month is reached, press the **ENTER** button once to accept the current month and go to the date setup mode.
- 5. The date of the month will start flashing. Press the + or button to increase or decrease the date to the desired value.
- 6. Press the **ENTER** button once to accept the current displayed date of the month and go to the year setup mode.
- 7. The year will start flashing. Press the + or button to increase or decrease the year to the desired value.
- 8. Press the **ENTER** button once to accept the current displayed year and complete the set date mode and return to the previous menu.
- 9. Replace the cover for normal operation.

### Enabling or Disabling Daylight Saving Time (P3)

**Note** – when this setting is set to **ENABLED**, the clock's time will automatically change for Daylight Saving. When this setting is set to **DISABLED**, the clock's time will not change for Daylight Saving.

- 1. With the cover removed, press the **PROGRAM** button to begin button program mode and **P1 TIME** will appear.
- 2. Press the + button to change the current programming mode until the display shows **P3 Daylight**

**saving**. [The second line will scroll].

- 3. Press the **ENTER** button and the clock will begin flashing the current Daylight Saving setting.
- Press the + or button to change the Daylight Saving setting to the desired value of **Enabled** or **Disabled**. The default setting = Enabled [ON].
- 5. Press the **ENTER** button to set [save] the current value and go back to the previous menu.
- 6. Replace the cover for normal operation.

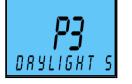

## Enabling/Disabling Auto Print (P508)

- 1. With the cover removed, press the **PROGRAM** button to begin button program mode and **P1 TIME** will appear.
- Press the + or button to change the current programming mode until the display shows P5 others.
- 3. Press the ENTER button once and the clock will display the submenu for other settings such as **P501**.
- Press the + or button until the display shows P508
   Print method. [The second line will scroll]

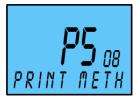

5. Press the **ENTER** button once and the clock will start flashing the current print method format. The default setting = AUTO. The mode choices are:

| Mode        | Description                                                                |
|-------------|----------------------------------------------------------------------------|
| Auto        | Will automatically print a single print when media is inserted.            |
| Manual      | Requires you to use the <b>PRINT</b> button when printing.                 |
| Combination | Requires you to insert media to trigger and press the <b>PRINT</b> button. |

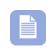

**Caution** – when the clock is in the manual print mode print media should be inserted in the clock before the print button is pressed to protect the print head.

- 6. Press the + or button to change the value.
- 7. Press the **ENTER** button once to accept the current displayed value and go back to the previous menu.
- 8. Replace the cover for normal operation.

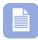

**Note** – when the clock is in the manual or combination print mode, the print buttons (+ and – buttons –see Figure 1 on page 1-2) are enabled when the cover is on. Pressing either of these buttons will cause the clock to print. When 2 print lines are configured, pressing the + button will print line 2, while pressing the Minus (-) button will print line 1.

### Wall Mounting (Optional)

Avoid the following:

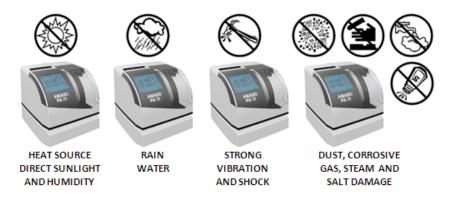

- 1. Using the supplied mounting template (see last page of this guide), mark the two (2) mounting slots on the wall. A 3<sup>rd</sup> mounting slot can be used to provide security (see Figure 2).
- 2. Verify that the cable for AC Power Adapter is plugged into the back of the PIX-75 before hanging on the wall.
- 3. Hang the PIX-75 on the wall level using #10 wood screws [not included] or equivalent in the two mounting slots without removing the cover.
- 4. If security is an issue for removing the PIX-75 from the wall, remove the cover, and use the upper mounting slot (see Figure 2 and Figure 8 on page 2-30) to firmly secure the back of the PIX-75 to the wall. Secure to the wall using #10 wood screw (or equivalent).
- 5. Replace the cover for normal operation.

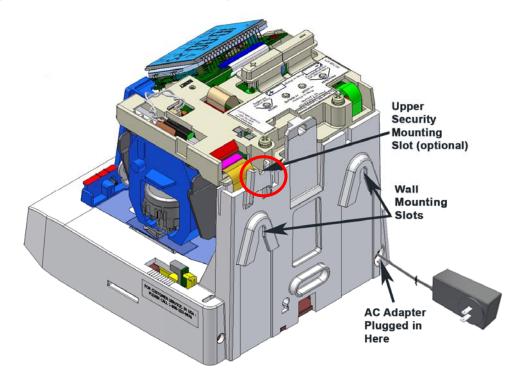

This page intentionally left blank.

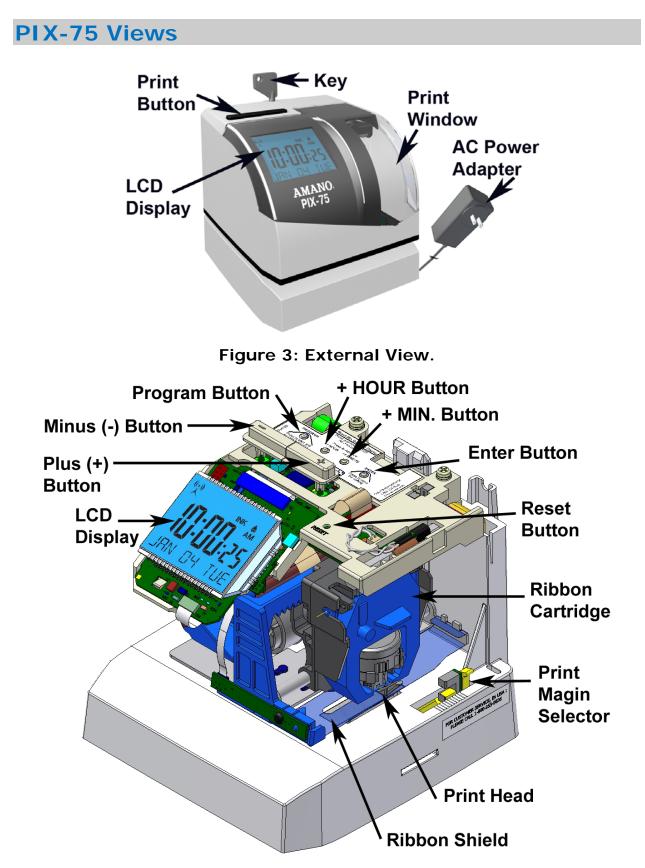

#### Figure 4: Internal View.

### **PIX-75 View Description**

#### **Internal View**

The 7 function buttons are used to navigate through the Setup Mode to change the clock's settings.

- The **PROGRAM** button is used to enter/exit the Program Mode and exit any sub-program menu.
- The + and buttons are used to change the information on the display through programmable areas and possible inputs. By pressing and releasing these buttons, the selectable option will be displayed or the number values will be increased or decreased by 1. These buttons (see illustration on previous page) can be pressed and held for 3 seconds or greater for faster change.
- The **ENTER** button is used to accept the information shown on the display and save it in memory.
- The + HOUR button advances the hour in the display by increments of 1.
- The + MINUTE button advances the minutes in the display by increments of 1.
- The **RESET** button will restart the clock with no change to user settings, time, and ink capacity.

#### **LCD Display View**

The LCD display contains an INK indicator. The PIX-75 calculates the ink capacity of the ribbon cartridge from the number of imprints made. As the ink capacity decreases, the amount of ink in the drop [indicator] will disappear. This shows the amount of ink remaining in the ribbon cartridge

using 3 drop segments, from  $\circ$  = empty, to  $\Leftrightarrow$  = half-full, to  $\circledast$  = full.

The empty **O** indicator will flash when the print counter reaches a VERY LOW level. The drop indicator and "INK" segment will continue to blink until the print counter is reset.

Need Ribbons, Keys and Accessories? Visit <u>www.amano.com/time</u>

Or call 1-800-253-9836

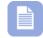

Note – Reset the INK indicator by pressing the **ENTER** button and holding for three (3) seconds only in the "Setup Mode" [must see **SETUP** in display] and the PIX-75 will display the message "**INK RESET**" to confirm. Whenever the cover is removed you are automatically in the "Setup Mode".

The Atomic Time Synchronization Indicator in the LCD Display indicates the status of the signal. When you first receive the clock, it may be necessary to adjust the hour and minute. This Atomic Time Synchronization feature is not available in Hawaii and Alaska.

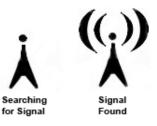

Whenever the time is changed on the clock by the user the "Signal Found" Atomic Time Synchronization Indicator will be turned off and just the "Searching for Signal" indicator will be displayed. The clock will automatically resynchronize the time (minutes and seconds) by searching for the Atomic Time signal.

**Note** – The atomic clock feature must be enabled for this time synchronization process. Amano recommends facing the front of the clock (display side) either in the South or North direction to increase potential atomic time signal reception.

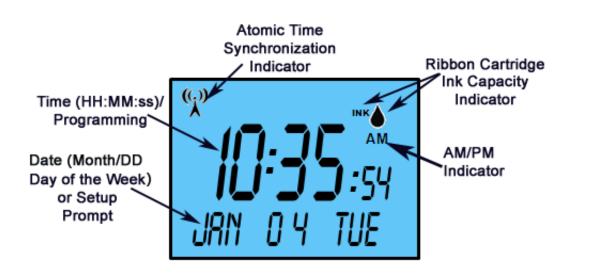

## **Auxiliary Display**

The PIX-75 backlit LCD display has the bottom line of 10 characters that can be configured to display different items as;

#### <u>Date</u>

When configured with the Date option [this = default], the clock will display the Month, Date, and Day of the week in the auxiliary display bottom line (see right-hand figure).

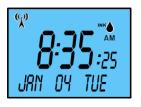

#### Line Number

When configured for this feature if custom printing has been selected, the clock will display the next line number to be printed when the user inserts a piece of paper in the clock for printing. If the user has selected a pre-defined print format, it will display that format (see right-hand figure).

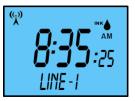

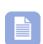

**Note** – Two lines must be configured for symbol printing when using the auto print method, or the display will show "**LINE-1**". If custom printing is selected but no line-1 is configured, the clock will display "**LINE-1 ERR**" as long as the LINE NUMBER has been configured to be displayed with **P517 AUX display** (see page 2-20).

### **Advanced Button Programming**

The following paragraphs must be performed with the clock cover removed and the voice mode off.

## Setting Custom Print (Symbol Printing) (P501)

- With the cover removed, press the **PROGRAM** button to begin button program mode and **P1 TIME** will appear.
- Press the + or button to change the current programming mode until the display shows P5 others.
- Press the ENTER button once and the clock will display the submenu P501 for custom print with the display showing CUSTOM PRINT on the 2<sup>nd</sup> line [scrolling].
- Press the ENTER button once and the clock will display Line – 1 and the number of currently programmed symbols (see right-hand Figure which indicates 5 symbols for line 1). (See Symbol Table on page 2-8).
- 5. If you do not want to change **Line 1**, press the + button to move to line 2 for line 2 programming.

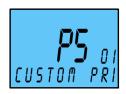

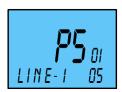

<u>www.amano.com/time</u> • 1-800-253-9836

- From either Line 1 or Line 2, press the ENTER 6. button once to begin programming that line. Note - if line 1 is not programmed, it must be programmed before line 2 can be programmed. Line 2 does not have to be programmed. The 2<sup>nd</sup> line [auxiliary display line] will flash each symbol item (see right-hand Figure).
- Press the + or button until the desired symbol item is 7. displayed and press the **ENTER** button once to accept the flashing symbol value. Once a symbol item has been selected the number of symbols shown on the right will increment by one (1). See right-hand Figure for example showing MONTH for 02 [second] symbol for Line -1.
  - **Note** You can use the +1 HOUR or +1 MINUTE buttons to scroll up or down through the custom programmed line to see what symbols are currently chosen for the line.
- 8. Repeat the process described in step 7 to enter each element for line 1. Select the "END" symbol followed by pressing the ENTER button once to complete custom programming of line 1.
- If desired, press the + button once to advance to 9. **Line – 2** for custom programming (see right-hand Figure).
- 10. Press the **ENTER** button again to begin symbol programming for line 2 and follow the same procedure as described in steps 7 and 8. The first symbol to appear will be the "END" symbol (see right-hand Figure).
- 11. Press the **PROGRAM** button to end custom print line symbol programming and/or replace the cover for normal operation.

#### To delete a Whole Line of Symbol Printing

- 1. Press the **ENTER** button once from the **P501** submenu for custom print and the clock will display Line - 1 and the number of programmed symbols (see right-hand Figure for example of line-1 with 5 symbols).
- 2. If desired, press the + button once to advance to Line 2.
- 3. Press the **ENTER** button once and use the + or buttons to navigate to the "**END**" symbol. With this symbol flashing on the Auxiliary Display Line, press the ENTER button once to save the "END" symbol at the beginning of the symbol line. This will terminate/delete that line of symbol printing.

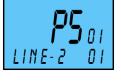

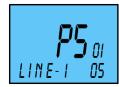

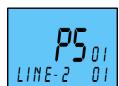

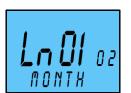

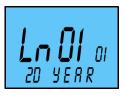

#### To Add a Symbol to a Custom Print Line

 Press the ENTER button once from the P501 submenu and the clock will display Line – 1 and the number of programmed symbols (see right-hand Figure for example of a line-1 with 5 symbols).

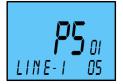

2. If desired, press the + button once to advance to Line -

2.

- 3. Press the **ENTER** button once and use the + HOUR or + MINUTE buttons to navigate through the print line of symbols to the symbol you want to insert before [the new symbol will always be inserted before the flashing symbol]. When this symbol is flashing on the Auxiliary Display Line use the + or – buttons to navigate to the "**add**" symbol to perform the add function to the line. Press the **ENTER** button once to begin the add function.
- Press the + or button to navigate to and display the desired symbol to be added [by default "2D YEAR" symbol will always be the first symbol shown for insertion]. Then press the ENTER button once to accept the flashing symbol value.
- Keep pressing the ENTER button until you see the flashing "END" symbol to finish the symbol line. Press ENTER to save the "END" and complete the line 1 or line 2 of symbol printing.

Failure to finish a line 1 or line 2 of symbol printing without entering the "END" symbol will cause the entire line not to be saved.

**Note** – Pressing the **PROGRAM** button while performing custom print line setup with symbol printing will end the custom print submenu without altering the program.

#### To Delete a Symbol from a Custom Print Line

 Press the ENTER button once from the P501 submenu and the clock will display Line – 1 and the number of programmed symbols (see right-hand Figure for example of a line-1 with 5 symbols).

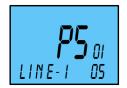

- 2. If desired, press the + button once to advance to Line 2.
- Press the ENTER button once and use the + HOUR or + MINUTE buttons to navigate through the print line of symbols to the symbol you want to delete [the symbol will always be deleted at the flashing symbol]. With the symbol to be deleted flashing use the + or - buttons to navigate to the "del" symbol.

- 4. Then press the **ENTER** button once to perform the deletion.
- 5. Keep pressing the **ENTER** button until you see the "**END**" symbol and press the **ENTER** button to finish the deletion process and save the modified line 1 or line 2.

Failure to finish a line 1 or line 2 of symbol printing without entering the "END" symbol will cause the entire line not to be saved.

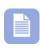

**Note** – Pressing the **PROGRAM** button while performing custom print line setup with symbol printing will end the custom print submenu without altering the program.

#### PIX-75 Symbol Printing

If the print format is not acceptable to the user, the user can create a maximum of 2 print lines for their desired print format.

If only line 1 is programmed, the user can print the line automatically (paper sensor) or manually (either one of two top print buttons) based on the "print method" selected. If line 1 and line 2 are both programmed, the user can print the lines via these options:

• If the "print method" is set to "**Auto**", the clock will print line 1 the first time paper is inserted, and print line 2 the second time the paper is inserted. Repeat this pattern for subsequent printing.

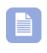

**Note** – After line 1 is printed, the user has to insert the paper before the 5 second timeout for line 2 occurs in order to print line 2. Otherwise, the clock will print Line 1 after the Line 2 timeout.

- If the "print method" is set to "**Manual**", the clock will print line 1 when user presses the top left button [labeled minus], and print the line 2 when user presses the top right button [labeled plus] (see Figure 3 & Figure 4 on page 2-1) without using the paper sensor.
- If the "print method" is set to "**Combination**", the clock will print line 1 when user inserts the paper and presses the left top print button, and print line 2 when user inserts the paper and presses the right top button.

All available symbols are listed in the following table with the length expressed in dots and percent of maximum line length allowed (160 dots).

| Table: S | Symbols |
|----------|---------|
|----------|---------|

| Displayed/Printed Symbol | Description          | Length in Dots |  |  |  |  |
|--------------------------|----------------------|----------------|--|--|--|--|
| 2D YEAR                  | 2-digit Year         | 25 = 16.45%    |  |  |  |  |
| 4D YEAR                  | 4-digit Year         | 40 = 26.67%    |  |  |  |  |
| MONTH                    | Month                | 30 = 19.74%    |  |  |  |  |
| DATE                     | Date                 | 20 = 13.16%    |  |  |  |  |
| DAY                      | Day of Week          | 20 = 13.16%    |  |  |  |  |
| JULIAN                   | Julian Date          | 30 = 19.74%    |  |  |  |  |
| 10MIN I2HR               | 12 Hr. and 10th/Hr.  | 49 = 32.24%    |  |  |  |  |
| 20MIN 12HR               | Skip, Not Applicable | 59 = 38.82%    |  |  |  |  |
| 60MIN 12HR               | 12 Hr. and 60th/Hr.  | 59 = 38.82%    |  |  |  |  |
| 100MIN 12H               | 12 Hr. and 100th/Hr. | 59 = 38.82%    |  |  |  |  |
| 10MIN 24HR               | 24 Hr. and 10th/Hr.  | 35 = 23.03%    |  |  |  |  |
| 20MIN 24HR               | Skip, Not Applicable | 45 = 29.61%    |  |  |  |  |
| 60MIN 24HR               | 24 Hr. and 60th/Hr.  | 45 = 29.61%    |  |  |  |  |
| 100MIN 24H               | 24 Hr. and 100th/Hr. | 45 = 29.61%    |  |  |  |  |
| SECOND                   | Second               | 27 = 18.00%    |  |  |  |  |
| RCVD                     | RCV'D                | 43 = 28.29%    |  |  |  |  |
| SENT                     | SENT                 | 40 = 26.32%    |  |  |  |  |
| FAXD                     | FAX'D                | 43 = 28.29%    |  |  |  |  |
| VOID                     | VOID                 | 40 = 26.32%    |  |  |  |  |
| PAID                     | PAID                 | 40 = 26.32%    |  |  |  |  |
| CFMD                     | CFM'D                | 43 = 28.29%    |  |  |  |  |
| APRD                     | APR'D                | 43 = 28.29%    |  |  |  |  |
| CMPLD                    | CMPL'D               | 53 = 34.87%    |  |  |  |  |
| ORIGN                    | ORIGN                | 50 = 32.89%    |  |  |  |  |
| FILE                     | FILE                 | 40 = 26.32%    |  |  |  |  |
| IN                       | IN                   | 20 = 13.16%    |  |  |  |  |
| OUT                      | OUT                  | 30 = 19.74%    |  |  |  |  |
| USED                     | USED                 | 40 = 26.32%    |  |  |  |  |
| SPACE                    | Space ()             | 03 = 1.97%     |  |  |  |  |
| BLOCK                    | Field Divider ( ■ )  | 07 = 4.61%     |  |  |  |  |
| DASH                     | Dash ( - )           | 10 = 4.61%     |  |  |  |  |
| SLASH                    | Slash ( / )          | 10 = 6.58%     |  |  |  |  |
| ADD                      | Add a Character      | -              |  |  |  |  |
| DEL                      | Delete a Character   | -              |  |  |  |  |
| END                      | End of File          | 0 = 0%         |  |  |  |  |

Each symbol has a number of dots associated with it for printing. During line configuration, each line allows the user to select the maximum number of symbols, whose total doesn't exceed the maximum number of 160 dots. During the line configuration, only those symbols will appear for selection, which can comprise the total number of 160 dots per print line.

### Set Print Year Format (P502)

This setting will override the default print year setting of the selected print format.

- 1. With the cover removed, press the **PROGRAM** button to begin button program mode and **P1 TIME** will appear.
- Press the + or button to change the current programming mode until the display shows P5 others.
- 3. Press the **ENTER** button once and the clock will display the submenu for other settings such as **P501**.
- Press the + or button until the display shows
   **P502 Print YEAR**.
- 5. Press the **ENTER** button once and the clock will start flashing the current print year format.

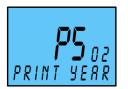

- Press the + or button to change the value. The choices are 2 DIGIT or 4 DIGIT. The default = 2 DIGIT. For example; 2 digit year = 2 digits with apostrophe, i.e., 2010 = '10. For example; 4 digit year for 2010 = 2010 printed.
- 7. Press the **ENTER** button once to accept the current displayed value and go back to the previous menu.
- 8. Replace the cover for normal operation.

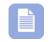

**Note** – Print FORMAT – 6 is not supported with print year set to 4-digit year.

## Set Print Hours Format (P503)

This setting will override the default print hour setting of the selected print format.

- With the cover removed, press the **PROGRAM** button to begin button program mode and **P1 TIME** will appear.
- Press the + or button to change the current programming mode until the display shows P5 others.
- 3. Press the **ENTER** button once and the clock will display the submenu for other settings such as **P501**.

- Press the + or button until the display shows
- P504 PRiNt minute. [The second line will scroll].
- Press the **ENTER** button once and the clock will start 5. flashing the current print minutes format.
- Press the + or button to change the value. The choices are  $1/60^{th}$ 6. MINUTE, 1/100<sup>th</sup> MINUTE, 1/10<sup>th</sup> MINUTE, or 1/20<sup>th</sup> MINUTE. The default  $= 1/60^{th}$ .
- Press the **ENTER** button once to accept the current displayed value 7. and go back to the previous menu.
- 8. Replace the cover for normal operation.

The user can set the print minutes from any of the following options:

- 1/10<sup>th</sup> Minutes The minutes will be printed in 1/10 format, which means 6 minutes equal to 0.1 hour.
- 1/20<sup>th</sup> Minutes The minutes will be printed in 1/20 format, which means 3 minutes equal 0.05 hour.
- 1/60<sup>th</sup> Minutes The minutes will be printed in 1/60 format (Default),

## www.amano.com/time • 800-253-9836

- Press the + or button to change the value. The choices are 12 HOUR 6. or 24 HOUR. The default setting = 12 HOUR.
- Press the **ENTER** button once to accept the current displayed value 7. and go back to the previous menu.
- 8. Replace the cover for normal operation.

flashing the current print hours format.

P503 PRint hour

Press the + or - button until the display shows

Press the **ENTER** button once and the clock will start

## Set Print Minutes Format (P504)

- 1. With the cover removed, press the **PROGRAM** button to begin button program mode and **P1 TIME** will appear.
- Press the + or button to change the current programming mode until 2. the display shows **P5** others.
- Press the **ENTER** button once and the clock will display the submenu 3. for other settings such as **P501**.

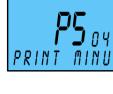

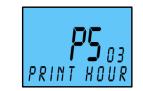

4.

5.

4.

which means 1 minute equals 0:01 hour.

 1/100<sup>th</sup> Minutes – The minutes will be printed in 1/100 format, which means 36seconds equal 0.01 hour.

Based on the "print minute" setting, an imprint will be made as illustrated in the following table:

| 10 <sup>th</sup>                     | hh.9           | hh.9           | hh.9           | hh.9           | hh.9          | hh.9           | hh.9           | hh.9          | hh.9           | hh.9          | hh.9           | hh.9           | hh.9          | hh.9           |
|--------------------------------------|----------------|----------------|----------------|----------------|---------------|----------------|----------------|---------------|----------------|---------------|----------------|----------------|---------------|----------------|
| 60 <sup>th</sup>                     | hh:54          | hh:54          | hh:55          | hh:55          | hh:55         | hh:56          | hh:56          | hh:57         | hh:57          | hh:58         | hh:58          | hh:58          | hh:59         | hh:59          |
| M'S"                                 | 54'00"         | 54'36"         | 55'00"         | 55'12"         | 55'48"        | 56'00"         | 56'24"         | 57'00"        | 57'36"         | 58'00"        | 58'12"         | 58'48"         | 59'00"        | 59'24"         |
| 20 <sup>th</sup>                     | hh.80          | hh.80          | hh.80          | hh.80          | hh.80         | hh.80          | hh.80          | hh.85         | hh.85          | hh.85         | hh.85          | hh.85          | hh.85         | hh.85          |
| 100 <sup>th</sup>                    | hh.80          | hh.81          | hh.81          | hh.82          | hh.83         | hh.83          | hh.84          | hh.85         | hh.86          | hh.86         | hh.87          | hh.88          | hh.88         | hh.89          |
| 10 <sup>th</sup>                     | hh.8           | hh.8           | hh.8           | hh.8           | hh.8          | hh.8           | hh.8           | hh.8          | hh.8           | hh.8          | hh.8           | hh.8           | hh.8          | hh.8           |
| 60 <sup>th</sup>                     | hh:48          | hh:48          | hh:49          | hh:49          | hh:49         | hh:50          | hh:50          | hh:51         | hh:51          | hh:52         | hh:52          | hh:52          | hh:53         | hh:53          |
| M'S"                                 | 48'00"         | 48'36"         | 49'00"         | 49'12"         | 49'48"        | 50'00"         | 50'24"         | 51'00"        | 51'36"         | 52'00"        | 52'12"         | 52'48"         | 53'00"        | 53'24"         |
|                                      |                | hh.70          | 1              |                | hh.70         | hh.70          | hh.70          | hh.75         |                | hh.75         | hh.75          | hh.75          | hh.75         | hh.75          |
| 100 <sup>th</sup>                    | hh.70<br>hh.70 | hh.71          | hh.71<br>hh.70 | hh.72<br>hh.70 | hh.73         | hh.73          | hh.74          | hh.75         | hh.76<br>hh.75 | hh.76         | hh.77<br>bb 75 | hh.78          | hh.78         | hh.79          |
| 10 <sup>th</sup>                     | hh.7           | hh.7           | hh.7           | hh.7           | hh.7          | hh.7           | hh.7           | hh.7          | hh.7           | hh.7          | hh.7           | hh.7           | hh.7          | hh.7           |
| 60 <sup>th</sup><br>10 <sup>th</sup> | hh:42          | hh:42          | hh:43          | hh:43          | hh:43         | hh:44          | hh:44          | hh:45         | hh:45          | hh:46         | hh:46          | hh:46          | hh:47         | hh:47          |
| M'S"                                 | 42'00"         | 42'36"         | 43'00"         | 43'12"         | 43'48"        | 44'00"         |                |               |                |               |                | 46'48"         |               | 47'24"         |
|                                      |                |                |                |                |               |                |                |               |                |               | 1              |                |               |                |
| 20 <sup>th</sup>                     | hh.60          | hh.60          | hh.60          | hh.60          | hh.60         | hh.60          | hh.60          | hh.65         | hh.65          | hh.65         | hh.65          | hh.65          | hh.65         | hh.65          |
| 100 <sup>th</sup>                    | hh.60          | nn.6<br>hh.61  | nn.6<br>hh.61  | nn.6<br>hh.62  | hh.63         | nn.6<br>hh.63  | nn.6<br>hh.64  | nn.6<br>hh.65 | nn.6<br>hh.66  | nn.6<br>hh.66 | nn.6<br>hh.67  | nn.6<br>hh.68  | nn.6<br>hh.68 | nn.6<br>hh.69  |
| 60 <sup>m</sup><br>10 <sup>th</sup>  | hh:36<br>hh.6  | hh:36<br>hh.6  | hh:37<br>hh.6  | hh:37<br>hh.6  | hh:37<br>hh.6 | hh:38<br>hh.6  | hh:38<br>hh.6  | hh:39<br>hh.6 | hh:39<br>hh.6  | hh:40<br>hh.6 | hh:40<br>hh.6  | hh:40<br>hh.6  | hh:41<br>hh.6 | hh:41<br>hh.6  |
| M'S"<br>60 <sup>th</sup>             | 36'00"         | 36'36"         | 37'00"         | 37'12"         | 37'48"        | 38'00"         | 38'24"         | 39'00"        | 39'36"         | 40'00"        | 40'12"         | 40'48"         | 41'00"        | 41'24"         |
|                                      |                |                |                |                |               |                |                |               |                | -             |                |                |               |                |
| 20 <sup>th</sup>                     | hh.50          | hh.50          | hh.50          | hh.50          | hh.50         | hh.50          | hh.50          | hh.55         | hh.55          | hh.55         | hh.55          | hh.55          | hh.55         | hh.55          |
| 100 <sup>th</sup>                    | hh.50          | hh.51          | hh.51          | hh.52          | hh.53         | hh.53          | hh.54          | hh.55         | hh.56          | hh.56         | hh.57          | hh.58          | hh.58         | hh.59          |
| 10 <sup>th</sup>                     | hh.5           | hh.5           | hh.5           | hh.5           | hh.5          | hh.5           | hh.5           | hh.5          | hh.5           | hh.5          | hh.5           | hh.5           | hh.5          | hh.5           |
| 60 <sup>th</sup>                     | 30 00<br>hh:30 | 30 36<br>hh:30 | hh:31          | hh:31          | hh:31         | 32 00<br>hh:32 | 32 24<br>hh:32 | hh:33         | hh:33          | hh:34         | hh:34          | 34 48<br>hh:34 | hh:35         | 35 24<br>hh:35 |
| M'S"                                 | 30'00"         | 30'36"         | 31'00"         | 31'12"         | 31'48"        | 32'00"         | 32'24"         | 33'00"        | 33'36"         | 34'00"        | 34'12"         | 34'48"         | 35'00"        | 35'24"         |
| 20 <sup>th</sup>                     | hh.40          | hh.40          | hh.40          | hh.40          | hh.40         | hh.40          | hh.40          | hh.45         | hh.45          | hh.45         | hh.45          | hh.45          | hh.45         | hh.45          |
| 100 <sup>th</sup>                    | hh.40          | hh.41          | hh.41          | hh.42          | hh.43         | hh.43          | hh.44          | hh.45         | hh.46          | hh.46         | hh.47          | hh.48          | hh.48         | hh.49          |
| 10 <sup>th</sup>                     | hh.4           | hh.4           | hh.4           | hh.4           | hh.4          | hh.4           | hh.4           | hh.4          | hh.4           | hh.4          | hh.4           | hh.4           | hh.4          | hh.4           |
| 60 <sup>th</sup>                     | hh:24          | hh:24          | hh:25          | hh:25          | hh:25         | hh:26          | hh:26          | hh:27         | hh:27          | hh:28         | hh:28          | hh:28          | hh:29         | hh:29          |
| M'S"                                 | 24'00"         | 24'36"         | 25'00"         | 25'12"         | 25'48"        | 26'00"         | 26'24"         | 27'00"        | 27'36"         | 28'00"        | 28'12"         | 28'48"         | 29'00"        | 29'24"         |
| 20 <sup>th</sup>                     | hh.30          | hh.30          | hh.30          | hh.30          | hh.30         | hh.30          | hh.30          | hh.35         | hh.35          | hh.35         | hh.35          | hh.35          | hh.35         | hh.35          |
| 100 <sup>th</sup>                    | hh.30          | hh.31          | hh.31          | hh.32          | hh.33         | hh.33          | hh.34          | hh.35         | hh.36          | hh.36         | hh.37          | hh.38          | hh.38         | hh.39          |
| 10 <sup>th</sup>                     | hh.3           | hh.3           | hh.3           | hh.3           | hh.3          | hh.3           | hh.3           | hh.3          | hh.3           | hh.3          | hh.3           | hh.3           | hh.3          | hh.3           |
| 60 <sup>th</sup>                     | hh:18          | hh:18          | hh:19          | hh:19          | hh:19         | hh:20          | hh:20          | hh:21         | hh:21          | hh:22         | hh:22          | hh:22          | hh:23         | hh:23          |
| M'S"                                 | 18'00"         | 18'36"         | 19'00"         | 19'12"         | 19'48"        | 20'00"         | 20'24"         | 21'00"        | 21'36"         | 22'00"        | 22'12"         | 22'48"         | 23'00"        | 23'24"         |
| 20 <sup>th</sup>                     | hh.20          | hh.20          | hh.20          | hh.20          | hh.20         | hh.20          | hh.20          | hh.25         | hh.25          | hh.25         | hh.25          | hh.25          | hh.25         | hh.25          |
| 100th                                | hh.20          | hh.21          | hh.21          | hh.22          | hh.23         | hh.23          | hh.24          | hh.25         | hh.26          | hh.26         | hh.27          | hh.28          | hh.28         | hh.29          |
| 10 <sup>th</sup>                     | hh.2           | hh.2           | hh.2           | hh.2           | hh.2          | hh.2           | hh.2           | hh.2          | hh.2           | hh.2          | hh.2           | hh.2           | hh.2          | hh.2           |
| 60 <sup>th</sup>                     | hh:12          | hh:12          | hh:13          | hh:13          | hh:13         | hh:14          | hh:14          | hh:15         | hh:15          | hh:16         | hh:16          | hh:16          | hh:17         | hh:17          |
| M'S"                                 | 12'00"         | 12'36"         | 13'00"         | 13'12"         | 13'48"        | 14'00"         | 14'24"         | 15'00"        | 15'36"         | 16'00"        | 16'12"         | 16'48"         | 17'00"        | 17'24"         |
| 20 <sup>th</sup>                     | hh.10          | hh.10          | hh.10          | hh.10          | hh.10         | hh.10          | hh.10          | hh.15         | hh.15          | hh.15         | hh.15          | hh.15          | hh.15         | hh.15          |
| 100th                                | hh.10          | hh.11          | hh.11          | hh.12          | hh.13         | hh.13          | hh.14          | hh.15         | hh.16          | hh.16         | hh.17          | hh.18          | hh.18         | hh.19          |
| 10 <sup>th</sup>                     | hh.1           | hh.1           | hh.1           | hh.1           | hh.1          | hh.1           | hh.1           | hh.1          | hh.1           | hh.1          | hh.1           | hh.1           | hh.1          | hh.1           |
| 60 <sup>th</sup>                     | hh:06          | hh:06          | hh:07          | hh:07          | hh:07         | hh:08          | hh:08          | hh:09         | hh:09          | hh:10         | hh:10          | hh:10          | hh:11         | hh:11          |
| M'S"                                 | 6'00"          | 6'36"          | 7'00"          | 7'12"          | 7'48"         | 8'00"          | 8'24"          | 9'00"         | 9'36"          | 10'00"        | 10'12"         | 10'48"         | 11'00"        | 11'24"         |
| 20 <sup>th</sup>                     | hh.00          | hh.00          | hh.00          | hh.00          | hh.00         | hh.00          | hh.00          | hh.05         | hh.05          | hh.05         | hh.05          | hh.05          | hh.05         | hh.05          |
| 100 <sup>th</sup>                    | hh.00          | hh.01          | hh.01          | hh.02          | hh.03         | hh.03          | hh.04          | hh.05         | hh.06          | hh.06         | hh.07          | hh.08          | hh.08         | hh.09          |
| 10 <sup>th</sup>                     | hh.0           | hh.0           | hh.0           | hh.0           | hh.0          | hh.0           | hh.0           | hh.0          | hh.0           | hh.0          | hh.0           | hh.0           | hh.0          | hh.0           |
| 60 <sup>th</sup>                     | hh:00          | hh:00          | hh:01          | hh:01          | hh:01         | hh:02          | hh:02          | hh:03         | hh:03          | hh:04         | hh:04          | hh:04          | hh:05         | hh:05          |
| M'S"                                 | 0'00"          | 0'36"          | 1'00"          | 1'12"          | 1'48"         | 2'00"          | 2'24"          | 3'00"         | 3'36"          | 4'00"         | 4'12"          | 4'48"          | 5'00"         | 5'24"          |

| 100 <sup>th</sup> | hh.90 | hh.91 | hh.91 | hh.92 | hh.93 | hh.93 | hh.94 | hh.95 | hh.96 | hh.96 | hh.97 | hh.98 | hh.98 | hh.99 |
|-------------------|-------|-------|-------|-------|-------|-------|-------|-------|-------|-------|-------|-------|-------|-------|
| 20 <sup>th</sup>  | hh.90 | hh.90 | hh.90 | hh.90 | hh.90 | hh.90 | hh.90 | hh.95 | hh.95 | hh.95 | hh.95 | hh.95 | hh.95 | hh.95 |

### Set Print Leading Zero (P505)

The leading zero setting affects only the month, day, hour, and day of the week printing. The other symbols [year, seconds, minutes, etc.] will ignore this setting and always print a leading zero in front of a single digit.

- With the cover removed, press the **PROGRAM** button to begin button program mode and **P1 TIME** will appear.
- Press the + or button to change the current programming mode until the display shows P5 others.
- 3. Press the **ENTER** button once and the clock will display the submenu for other settings such as **P501**.
- Press the + or button until the display shows
   P505 PRint leading zero. [The second line will scroll]

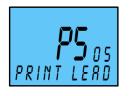

- 5. Press the **ENTER** button once and the clock will start flashing the current leading zero format.
- Press the + or button to change the LEADING ZERO setting to the desired value. Your choices are ENABLED or DISABLED. The default setting = Disabled [OFF]. When it is turned off, the printer will not print a leading zero before a single digit number [example: Jan 1].
- 7. Press the **ENTER** button once to accept the current displayed value and go back to the previous menu.
- 8. Replace the cover for normal operation.

## Set Print Language (P506)

- With the cover removed, press the **PROGRAM** button to begin button program mode and **P1 TIME** will appear.
- Press the + or button to change the current programming mode until the display shows P5 others.
- 3. Press the **ENTER** button once and the clock will display the submenu for other settings such as **P501**.

Press the + or – button until the display shows
 **P506 Print language**. [The second line will scroll].

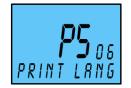

- 5. Press the **ENTER** button once and the clock will start flashing the current print language format. The default setting = ENGLISH.
- Press the + or button to change the PRINT LANGUAGE setting to the desired value. Your choices are ENGLISH, SPANISH, FRENCH, GERMAN, ITALIAN, or PORTUGUESE. See the table for a complete listing of language characters.
- 7. Press the **ENTER** button once to accept the current displayed value and go back to the previous menu.
- 8. Replace the cover for normal operation.

|           | English | Spanish | French | Germany | Italy | Portuguese | Numeric |
|-----------|---------|---------|--------|---------|-------|------------|---------|
| Monday    | MO      | LU      | LU     | MO      | LU    | SG         | 1       |
| Tuesday   | TU      | MA      | MA     | DI      | MA    | TR         | 2       |
| Wednesday | WE      | MI      | ME     | MI      | ME    | QU         | 3       |
| Thursday  | TH      | JU      | JE     | DO      | GI    | QI         | 4       |
| Friday    | FR      | VI      | VE     | FR      | VE    | SX         | 5       |
| Saturday  | SA      | SA      | SA     | SA      | SA    | SB         | 6       |
| Sunday    | SU      | DO      | DI     | SO      | DO    | DO         | 7       |
| January   | JAN     | ENE     | JAN    | JAN     | GEN   | JAN        | 1       |
| February  | FEB     | FEB     | FEV    | FEB     | FEB   | FEV        | 2       |
| March     | MAR     | MAR     | MAR    | MAR     | MAR   | MAR        | 3       |
| April     | APR     | ABR     | AVR    | APR     | APR   | ABR        | 4       |
| Мау       | MAY     | MAY     | MAI    | MAI     | MAG   | MAI        | 5       |
| June      | JUN     | JUN     | JUN    | JUN     | GIU   | JUN        | 6       |
| July      | JUL     | JUL     | JUL    | JUL     | LUG   | JUL        | 7       |
| August    | AUG     | AGO     | AOU    | AUG     | AGO   | AGO        | 8       |
| September | SEP     | SEP     | SEP    | SEP     | SET   | SET        | 9       |
| October   | OCT     | OCT     | ОСТ    | ОКТ     | OTT   | OUT        | 10      |
| November  | NOV     | NOV     | NOV    | NOV     | NOV   | NOV        | 11      |
| December  | DEC     | DIC     | DEC    | DEZ     | DIC   | DEZ        | 12      |
| received  | RCVD    | RCBDO   | RECU   | EING    | RICEV | RCBDO      | RCVD    |
| sent      | SENT    | ENVDO   | ENV    | AUSG    | SPED  | ENVDO      | SENT    |
| faxed     | FAXED   | FAX     | FAXE   | FAX     | FAX   | FAX        | FAXED   |
| void      | VOID    | ANLDO   | ANNUL  | LAGER   | ANNUL | ANUL       | VOID    |
| paid      | PAID    | PGADO   | PAYE   | BEZ     | PAGA  | PAGO       | PAID    |
| confirmed | CFM'D   | CONF    | CONF   | EMPF    | CONF  | CONF       | CFM'D   |
| approved  | APR'D   | APBDO   | APPR   | BEST    | APPR  | APRV       | APR'D   |
| completed | CMPL'D  | TRMDO   | TERM   | ABGES   | COMPL | TERM       | CMPL'D  |

#### Table: Print Languages

|        | English | Spanish | French | Germany | Italy | Portuguese | Numeric |
|--------|---------|---------|--------|---------|-------|------------|---------|
| origin | ORIGN   | ORIGN   | ORIG   | ORIG    | ORIG  | ORIG       | ORIGN   |
| file   | FILE    | ARCH    | FICH   | AKTE    | FILE  | ARQV       | FILE    |
| in     | IN      | ENTRA   | ENTRE  | KOMMT   | ENTRA | ENTRA      | IN      |
| out    | OUT     | SALID   | SORTI  | GEHT    | USCIT | SALID      | OUT     |
| Used   | USED    | UTIL    | UTIL   | GEBRA   | UTIL  | UTIL       | USED    |

#### Set Print Direction (P507)

- 1. With the cover removed, press the **PROGRAM** button to begin button program mode and **P1 TIME** will appear.
- Press the + or button to change the current programming mode until the display shows P5 others.
- 3. Press the **ENTER** button once and the clock will display the submenu for other settings such as **P501**.
- Press the + or button until the display shows
   P507 Print direction. [The second line will scroll]

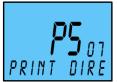

- 5. Press the **ENTER** button once and the clock will start flashing the current print direction.
- 6. Press the + or button to change the value. Your choices are LEFT or RIGHT. The default = RIGHT.
- 7. Press the **ENTER** button once to accept the current displayed value and go back to the previous menu.
- 8. Replace the cover for normal operation.

#### Set Paper Detection (P509)

The paper detect sensor can be set for either Center, Edge, or Both. Amano recommends the default setting of EDGE for paper detection. If your PIX-75 is not printing, make sure you are triggering the paper sensor, which can be changed with this parameter.

- 1. With the cover removed, press the **PROGRAM** button to begin button program mode and **P1 TIME** will appear.
- Press the + or button to change the current programming mode until the display shows P5 others.

- 3. Press the **ENTER** button once and the clock will display the submenu for other settings such as **P501**.
- Press the + or button until the display shows
   P509 Paper detect. [The second line will scroll]

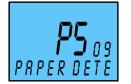

- 5. Press the **ENTER** button once and the clock will start flashing the current paper detection setting.
- 6. Press the + or button to change the value. Your choices are EDGE, CENTER, or BOTH. The default = EDGE.

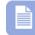

**Note** – the CENTER setting cannot be used for Amano time cards Part Number (**AMA5200**).

- 7. Press the **ENTER** button once to accept the current displayed value and go back to the previous menu.
- 8. Replace the cover for normal operation.

### Changing Begin Date for Daylight Saving Time (P510)

**Note** – the government standard for Daylight Saving is subject to change. Your clock is factory set for correct Daylight Saving based upon when it was manufactured, but any revision to Daylight Saving begin or end dates may require updating the system-set Daylight Saving calendar. The default start date setting = March 13, 2011 at 2:00AM, which is the second Sunday of March, 2011.

If the current year and date has been changed, the available daylight saving start/end date will be automatically updated.

The PIX-75 during DLS advance/rollback at 2:00 AM will only shift 1 hour.

If the DLS feature is enabled and the user sets the same start/end dates, the clock will not change its time on the start/end date. However, the clock will calculate the start/end date for the next year.

The following steps change the begin date for Daylight Saving. Updating the begin date for Daylight Saving needs to be done just one time, since the clock's rolling calendar function will auto-calculate the begin date for each year thereafter. To change the *end* date for Daylight Saving, refer to the next section.

- 1. With the cover removed, press the **PROGRAM** button to begin button program mode and **P1 TIME** will appear.
- Press the + or button to change the current programming mode until the display shows P5 others.
- 3. Press the **ENTER** button once and the clock will display the submenu for other settings such as **P501**.
- Press the + or button until the display shows
   **P510 dls begin date**. [The second line will scroll]
- Press the ENTER button once and the month will start flashing. Press the + or - button to increase or decrease the month value.
- 6. Press the **ENTER** button once to set the desired month and go to the date setup mode.
- 7. The date will start flashing. Press the + or button to increase or decrease the date.
- 8. Press the **ENTER** button once to set the desired date and go to the year setup mode.
- The year will start flashing. Press the + or button to increase or decrease the year.
- 10. Press the **ENTER** button once to set the desired year and complete the set date mode and go to the previous menu.
- 11. Replace the cover for normal operation.

#### Changing End Date for Daylight Saving Time (P511)

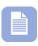

**Note** – the government standard for Daylight Saving is subject to change. Your clock is factory set for correct Daylight Saving based upon when it was manufactured, but any revision to Daylight Saving begin or end dates may require updating the system-set Daylight Saving calendar. The default end date setting = November 6, 2011 at 2:00AM, which is the first Sunday of November, 2011.

If the current year and date has been changed, the available daylight saving start/end date will be automatically updated.

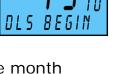

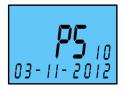

<u>www.amano.com/time</u> • 800-253-9836

3.

**Note** – In order for the Daylight Saving Time feature to function correctly, both Begin and End dates need to be programmed.

# Press the **ENTER** button once and the clock will display the submenu for other settings such as **P501**.

- Press the + or button until the display shows 4. **P511 dls end date**. [The second line will scroll]
- DLS END Press the **ENTER** button once and the month will start 5. flashing. Press the + or - button to increase or decrease the month value.
- Press the **ENTER** button once to set the desired month and go to the 6. date setup mode.
- The date will start flashing. Press the + or button to increase or 7. decrease the date.
- Press the **ENTER** button once to set the desired date and go to the 8. year setup mode.
- The year will start flashing. Press the + or button to 9. increase or decrease the year.
- 10. Press the **ENTER** button once to set the desired year and complete the set date mode and go to the previous menu.

11. Replace the cover for normal operation.

The PIX-75 during DLS advance/rollback at 2:00 AM will only shift 1 hour. If the DLS feature is enabled and the user sets the same start/end

dates, the clock will not change its time on the start/end date. However, the clock will calculate the start/end date for the next year.

The steps below change the end date for Daylight Saving. Updating the end date for Daylight Saving needs to be done just one time, since the clock's rolling calendar function will auto-calculate the end date for each year thereafter. To change the *begin* date for Daylight Saving, refer to the previous section.

- With the cover removed, press the **PROGRAM** button to begin button 1. program mode and **P1 TIME** will appear.
- 2. Press the + or - button to change the current programming mode until the display shows **P5** others.

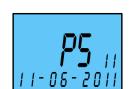

www.amano.com/time • 1-800-253-9836

## Set Time Zone (P513)

- With the cover removed, press the **PROGRAM** button to begin button program mode and **P1 TIME** will appear.
- Press the + or button to change the current programming mode until the display shows P5 others.
- 3. Press the **ENTER** button once and the clock will display the submenu for other settings such as **P501**.
- Press the + or button until the display shows
   P513 time zone.
- 5. Press the **ENTER** button once and the clock will start flashing the current time zone setting.

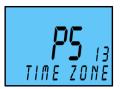

- 6. Press the + or button to change the value. Your choices are EASTERN, CENTRAL, MOUNTAIN, PACIFIC, and various GMT settings. The default = PACIFIC, so use the button to change the value to MOUNTAIN → CENTRAL → EASTERN.
- 7. Press the **ENTER** button once to accept the current displayed value and go back to the previous menu.
- 8. Replace the cover for normal operation.

## Set Display Hour Format (P514)

- 1. With the cover removed, press the **PROGRAM** button to begin button program mode and **P1 TIME** will appear.
- Press the + or button to change the current programming mode until the display shows P5 others.
- 3. Press the **ENTER** button once and the clock will display the submenu for other settings such as **P501**.

- Press the + or button until the display shows
   P514 display hour. [The second line will scroll]
- 5. Press the **ENTER** button once and the clock will start flashing the current display hours format setting.
- 6. Press the + or button to change the value. Your choices are 12-HOUR or 24-HOUR. The default = 12-HOUR.
- 7. Press the **ENTER** button once to accept the current displayed value and go back to the previous menu.
- 8. Replace the cover for normal operation.

# Set Display Contrast (P515)

- With the cover removed, press the **PROGRAM** button to begin button program mode and **P1 TIME** will appear.
- Press the + or button to change the current programming mode until the display shows P5 others.
- 3. Press the **ENTER** button once and the clock will display the submenu for other settings such as **P501**.
- Press the + or button until the display shows
   P515 LCD contrast. [The second line will scroll].

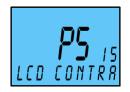

- 5. Press the **ENTER** button once and the clock will start flashing the current display contrast setting.
- Press the + or button to change the value. Your choices are 0 to 15. The default = 0.
- 7. Press the **ENTER** button once to accept the current displayed value and go back to the previous menu.
- 8. Replace the cover for normal operation.

# Set LCD Backlight (P516)

1. With the cover removed, press the **PROGRAM** button to begin button program mode and **P1 TIME** will appear.

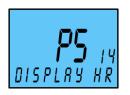

- Press the + or button to change the current programming mode until the display shows P5 others.
- 3. Press the **ENTER** button once and the clock will display the submenu for other settings such as **P501**.
- Press the + or button until the display shows
   P516 LCD backlight. [The second line will scroll].

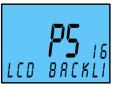

- 5. Press the **ENTER** button once and the clock will start flashing the current display backlight setting.
- 6. Press the + or button to change the value. Your choices are 0 to 15. The default = 5.
- 7. Press the **ENTER** button once to accept the current displayed value and go back to the previous menu.
- 8. Replace the cover for normal operation.

## Set Auxiliary Display (P517)

- With the cover removed, press the **PROGRAM** button to begin button program mode and **P1 TIME** will appear.
- Press the + or button to change the current programming mode until the display shows P5 others.
- 3. Press the **ENTER** button once and the clock will display the submenu for other settings such as **P501**.
- Press the + or button until the display shows
   **P517 AUX display**. [The second line will scroll].
- 5. Press the **ENTER** button once and the clock will start flashing the current auxiliary display setting.
- 6. Press the + or button to change the value. The choices are DATE or LINE NUM. The default = DATE. When set to LINE NUM, and the cover is on the 2<sup>nd</sup> line [auxiliary line] will show the current default print format (see example right-hand Figure). However, if a custom print format is defined for line 2 the cleak.

print format is defined for line 2 the clock will display "LINE – 1" in the auxiliary line to prompt the user that the first line will be printed. After printing line 1, the

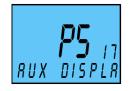

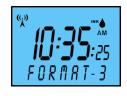

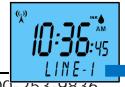

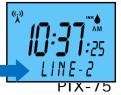

www.amano.com/time • 800-253-9836

clock will display "LINE – 2" for 5 seconds to prompt the user that line 2 is being printed (see example Figure above).

- 7. Press the **ENTER** button once to accept the current displayed value and go back to the previous menu.
- 8. Replace the cover for normal operation.

## Set Clock Voice Mode (P518)

- 1. With the cover removed, press the **PROGRAM** button to begin button program mode and **P1 TIME** will appear.
- Press the + or button to change the current programming mode until the display shows P5 others.
- 3. Press the **ENTER** button once and the clock will display the submenu for other settings such as **P501**.
- Press the + or button until the display shows
   P518 voice mode.
- 5. Press the **ENTER** button once and the clock will start flashing the current voice mode setting.

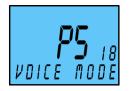

- 6. Press the + or button to change the value. Your choices are ENABLED or DISABLED. The default = ENABLED.
- 7. Press the **ENTER** button once to accept the current displayed value and go back to the previous menu.
- 8. Replace the cover for normal operation.

# Set Clock Voice Volume (P519)

- With the cover removed, press the **PROGRAM** button to begin button program mode and **P1 TIME** will appear.
- Press the + or button to change the current programming mode until the display shows P5 others.
- 3. Press the **ENTER** button once and the clock will display the submenu for other settings such as **P501**.

- Press the + or button until the display shows
   P519 volume.
- 5. Press the **ENTER** button once and the clock will start flashing the current voice volume setting. The default = HIGH. The choices are LOW, MEDIUM, and HIGH.

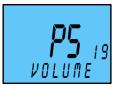

- 6. Press the + or button to change the value.
- 7. Press the **ENTER** button once to accept the current displayed value and go back to the previous menu.
- 8. Replace the cover for normal operation.

## Acceptable Print Media

Print Media is defined as the type of material you will be using in the machine to time stamp (time cards, documents, etc.). To avoid damaging the print head, it is recommended that you do not exceed a media thickness of 0.3 mm (0.01"). The following are general specifications for the different media dimensions.

- Time Card: Time card thickness less than or equal to 0.3 mm (0.01").
- **Small Ticket:** Tickets, slips, receipts or other validation media should be no smaller than 100 mm (4") long x 60 mm (2.25") wide.
- Larger Paper: When using standard paper sizes, such as 8.5" x 11", if the weight of the paper (thickness) is too light, the paper will curl up and tear off inside the PIX-75 clock. This may result in jams or damage to the clock.

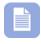

**Note** – Amano recommends using the manual print method (see "Setting the Print Method") for large paper and transparent media printing.

• **Carbon Paper:** The PIX-75 clock will print on both carbon and carbonless paper. The imprint will print through up to four copies, depending on the quality of the document used. Carbon and carbonless paper deteriorates over time. Humidity, high temperatures and sunlight accelerate this process. For maximum print performance, use only high grade, uncontaminated carbon or carbonless paper.

# Adjusting the Print Margin

If you wish to change the default margin adjustment, locate the **Margin Selector** on the print platen once the cover has been removed and slide in the direction of the arrows to adjust the print margin (see Figure 5).

This selector will move the **Paper Sensor** forward or backward on the **Printer Platen** and determine how much of a margin there is between the imprint and the edge of the print media. The margin can be adjusted to a maximum of 15 mm (0.6").

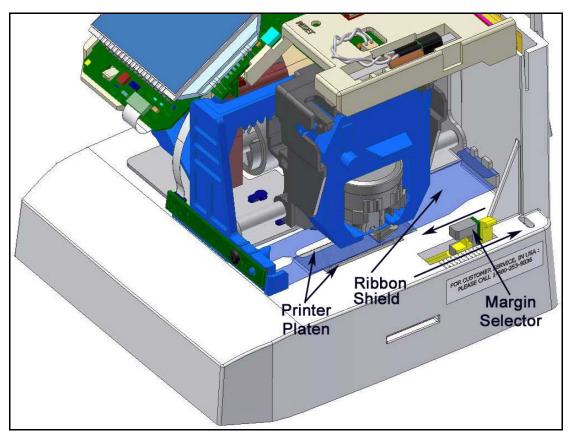

Figure 5: PIX-75 Print Margin Adjustment.

## Atomic Clock Feature (Not available in HI and AK)

The atomic clock receives time signals on long wave radio (60 kHz) from the National Institute of Standards and Technology (NIST) radio station WWVB, located in Fort Collins, Colorado, which is coupled with the atomic cesium clock in Boulder; no other time-code signal is supported. The PIX-75 receives the WWVB time signal via its built-in antenna system. Your clock will try to find the signal continuously if this feature is enabled.

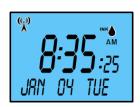

When the clock is powered on, the time is changed, or the **Reset** button is pressed, the clock receiver is enabled to acquire the Atomic Time Synchronization signal, and the indicator will display the triangle tower symbol. Once the correct minutes and seconds [time] is received the curved wave symbol will be displayed with the tower.

If your PIX-75 is located in an area that cannot receive the Atomic time signal, DO NOT be concerned, since the PIX-75 is able to accurately keep the time using its quartz mechanism (plus or minus three (3) seconds per week).

Please visit to <u>http://tf.nist.gov/stations/radioclocks.htm</u> for more information about how radio-controlled clocks work, where they work, and what to do when they don't work.

## Inappropriate places to keep the unit

Please note that the clock may be unable to receive radio wave signals properly under the following conditions.

- Inside a large building, between tall buildings, underground, building without windows.
- Close to overhead power lines, TV stations and train cables.
- Close to home electrical appliances or devices such as TV's, PC's, refrigerators or fax machines.

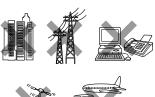

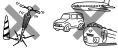

- Close to furniture made of steel, such as steel desk.
- In places generating radio interference, such as near construction sites, airports or in heavy traffic.
- Inside a vehicle, train or airplane.

To help enhance signal reception, Amano recommends facing the clock display in either South or North direction.

# Enable/Disable Atomic Clock Feature (P5 12)

- With the cover removed, press the **PROGRAM** button to begin button program mode and **P1 TIME** will appear.
- Press the + or button to change the current programming mode until the display shows P5 others.
- 3. Press the **ENTER** button once and the clock will display the submenu for other settings such as **P501**.
- Press the + or button until the display shows
   P5 12 atomic clock.

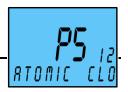

- 5. Press the **ENTER** button once and the clock will start flashing the current atomic clock setting.
- 6. Press the + or button to change the value to either enabled or disabled. The default setting = Enabled [ON].
- 7. Press the **ENTER** button once to accept the current displayed value and go back to the previous menu.
- 8. Replace the cover for normal operation.

**Note FAQ** – If the Atomic Clock feature has been turned off by setting to disable, pressing the "Reset" button or changing the time will not turn the feature back on. The feature must be Enabled by following the above steps.

## **Ribbon Cartridge Replacement**

Step 1. Insert the clock key and turn clockwise to unlock the cover, lift up the cover, and remove for ribbon access. Locate the ribbon cradle.

**Note** – You MUST have the key to remove the cover for ribbon replacement.

The Amano PIX-75 clock pictured in Figure 6 shows a typical layout with the ribbon cartridge removed from the cradle.

Step 2. Grasp the tab on the ribbon cartridge, and pull the ribbon cartridge out of the cradle (see Figure 6).

- Step 3. Insert a new ribbon and be sure to guide the ribbon between the ribbon shield and the printer head as illustrated (see right-hand Figure and arrows).
- Step 4. Turn the knob on the cartridge clockwise one turn to take up any slack in the ribbon (see right-hand Figure).

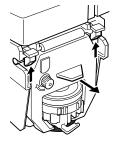

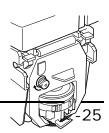

- Step 5. To reset the INK indicator, press and hold the **ENTER** button for three (3) seconds.
- Step 6. Replace the cover, and stamp a card to check the printing quality and confirm that you have installed the ribbon cartridge properly.

**Note** – If the print mechanism is down (a piece of paper could not be inserted), press the **RESET** button to move the carriage to the up position. This will make the ribbon cartridge installation easier. **The Margin Selector (see Figure 6) can be moved toward the rear of the clock to provide more clearance for ribbon replacement.** 

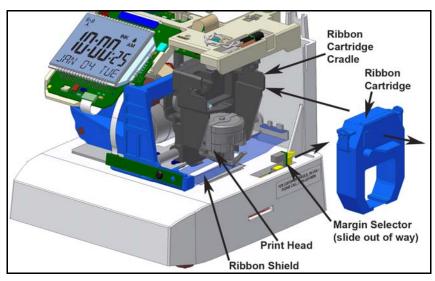

Figure 6: PIX-75 Ribbon Cradle Location.

**Parts** 

Need Ribbons, Keys and Accessories? Visit <u>www.amano.com/time</u> Or call 1-800-253-9836

The PIX-75 ribbon cartridge in **Black** ink is Amano Part No. **CE-315151** 

The PIX-75 ribbon cartridge in Red ink is Amano Part No. YK-629671

The PIX-75 ribbon cartridge in Green ink is Amano Part No. YK-629771

These ribbon cartridges are normally good for approximately 9,000 stamps, but they are supplied in sealed plastic bags to provide an average shelf life of 2 plus years.

The Amano Part number for a set of PIX-75 replacement keys is **AJR-201150** 

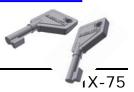

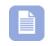

**Note** – A key is required to unlock the top cover which allows you access to the ribbon cartridge for replacement and/or the programming.

The Amano Part number for a replacement Ribbon Shield (see Figure 6) is **AJR-600600**.

When ordering parts and/or accessories, be sure to include the PIX-75 model number.

#### **Error Messages**

In the event of an error, a message will appear in the display. The possible error messages are listed in the following table along with their probable causes and solutions.

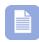

**Note** – An error message can be possibly cleared by pressing the "**Reset**" button. The Reset button is located under the cover on top of the clock (see Figure 7). The Rest button is recessed, so it will require using an object such as the tip of a ballpoint pen to press.

For error messages **Pr**<sup>L</sup> **E 01** through **Pr**<sup>L</sup> **E 05**, unplug the clock before checking to see that the carriage is not stuck or jammed. Also, check to see that the ribbon cables are in good condition. After clearing any jams, plug the clock back in. Contact us at **1-800-253-9836** if you need assistance.

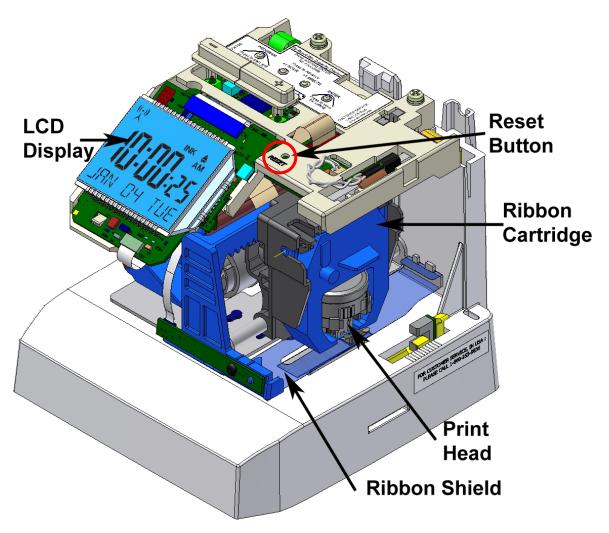

Figure 7: PIX-75 Reset Button Location.

| Error | Cause                                      | Solution                                                                                                    |
|-------|--------------------------------------------|----------------------------------------------------------------------------------------------------|
| Er O1 | Home Position<br>Error, Carriage<br>Stuck. | Unlock cover and remove. Set PIX-75 on side<br>with the ribbon side up. Press the <b>Reset</b><br>button to reset the printer carriage and blow<br>air into the printer platen (see Figure 5 on page<br>2-23) to remove or dislodge jammed objects<br>(i.e., staples). |

| Error | Cause                                     | Solution                                                                                                    |
|-------|-------------------------------------------|----------------------------------------------------------------------------------------------------|
| Er O2 | Motor Sensor<br>Error, Carriage<br>Stuck. | Unlock cover and remove. Set PIX-75 on side<br>with the ribbon side up. Press the <b>Reset</b><br>button to reset the printer carriage and blow<br>air into the printer platen (see Figure 5 on page<br>2-23) to remove or dislodge jammed objects.<br>If the error reoccurs, check the wires and<br>cables to verify all components are connected<br>properly.                                                   |
| Er 03 | Motor Moving<br>Error.                    | Unlock cover and remove. Press the <b>Reset</b><br>button to reset the printer carriage and the<br>time should reappear on the display. Replace<br>the cover and try to stamp a card again so you<br>can hear the machine attempting to stamp.                                                                                                    |
| Er O4 | Print Buffer<br>Empty.                    | User has configured clock for symbol printing<br>without entering a symbol for line 1 or line 2.<br>Select predefined print format or re-configure<br>symbol printing.                                                                                                    |
| Er 05 | Print Buffer<br>Full.                     | User has configured clock for symbol printing<br>with more than allowed number of dots per<br>line. This error could also occur with a pre-<br>defined print format and overwriting<br>print/minutes/year format. To correct the<br>problem, select a pre-defined print format or<br>enter less than 160 dots per line. If this error<br>occurs the clock will ignore the print request<br>and display the error. |

## **PIX-75 Support**

Should you need further assistance in clearing an error message:

- 1. Visit our website at: <u>www.amano.com/time</u> or find more information at <u>www.amano.com/tkb</u>
- 2. Call us at: 1 (800) 253-9836
  - Monday Friday 8:15am 5:00pm (EST)

#### 3. E-mail us at: tkb@amano.com

## **PIX-75** Cleaning

Do not use any chemical solvents or oils to clean or lubricate your PIX-75. This will damage your clock. To clean the inside of your clock, simply blow it out with air.

## **Resetting Clock After Extended Loss of Power**

If there has been a AC power interruption sufficient to drain the internal lithium battery, the date setting, the clock setting and the Daylight Saving Time setting will need to be reset.

## **PIX-75 Power Modes**

#### **Power On Mode**

During this mode where the clock has power from the AC power adapter, the clock will have all functionality and the display will show the current time, date, weekday, ink level, atomic clock signal level, etc.

#### Power Off Mode

During this mode where the clock has NO power from the AC power adapter, the clock will have NO functionality and the display will be off. The clock will continue to run on the internal coin battery to retain the correct time and user settings. Upon restoring the AC power, the clock will return to normal operation.

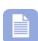

**Note** – If the clock does not have AC power and the coin battery is removed or dead, the clock will lose all user settings and the time and date will revert to displaying the factory default setting of **Jan 1, 2011, 12:00 AM** when the AC power is restored. The maximum amount to time the clock can preserve the user settings with the coin battery is 2 years (see Specifications on page 2-33).

## **PIX-75 Time Display Modes**

The time will always be displayed on the PIX-75 LCD display when the clock is connected to AC power.

#### 12 Hour Format

In the 12 hour time format, the hours will be displayed up to 12 with the letters "AM" or "PM". For example, 12:05AM and 5:25 PM (see Figure).

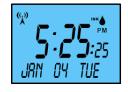

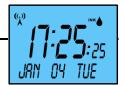

## 24 Hour Format

In the 24 hour time format [alias "military time"], the hours will be displayed up to 23. The time after 12 hours would be considered "PM". For example, 17:25 (see Figure) = 5:25 PM, 12:00 = 12:00, 00:01 = 12:01 AM, and etc.

#### Wall Mounting Template

Use the "Mounting Template" page of the Installation and Operation Guide as a template for wall mounting the PIX-75. Cut out the figure to use as a template. This figure has been designed, when printed at 100%, to be the correct size for mounting hole placement. However, the mounting hole placement should be verified that it conforms to the listed dimensions.

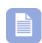

**Note** – the optional security screw, if used, must be installed at a downward angle to provide adequate clearance for the cover to fit on properly (see the following figure). The top plate has been notched to accommodate the screw insertion at a downward angle.

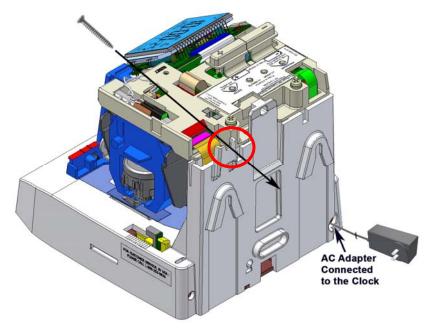

Figure 8: PIX-75 Optional Security Screw.

#### **PIX-75 Programable Features Summary**

The following table summarizes some of the PIX-75 features that are user programmable in the button mode.

| Feature<br>(Menu Item) | Description                   | Install<br>Guide |
|------------------------|-------------------------------|------------------|
| P1 TIME                | Set the displayed clock time. | Pg. 1-8          |

| Feature<br>(Menu Item)  | Description                                                                                                    | Install<br>Guide |
|-------------------------|----------------------------------------------------------------------------------------------------|------------------|
| P2 DATE                 | Set the clock date [Month/Date/Year].                                                                                      | Pg. 1-8          |
| P3 DAYLIGHT<br>SAVING   | Enable/disable automatic Daylight Saving adjustment.                                                                       | Pg. 1-9          |
| P4 PRINT<br>FORMAT      | Select 1 of 6 pre-defined print formats for single line printing.                                                          | Pg. 1-3          |
| P5 OTHERS               | Access submenu items for additional other features.                                                                        |                  |
| P501 Custom<br>print    | Setup custom symbol print format for a maximum of two (2) print lines. Also, used to add and delete symbols or print line. | Pg. 2-4          |
| P502 PRINT YEAR         | Setup printed year format.                                                                                                 | Pg. 2-9          |
| P503 PRINT HOUR         | Setup printed hour format.                                                                                                 | Pg. 2-9          |
| P504 PRINT<br>MINUTE    | Setup printed minute format.                                                                                               | Pg. 2-10         |
| P505 leading<br>zero    | Enable/disable leading zero from being printed.                                                                            | Pg. 2-12         |
| P506 PRINT<br>language  | Select the language to print pre-<br>formatted and custom symbol print.                                                    | Pg. 2-12         |
| P507 PRINT<br>direction | Select print direction (left or right).                                                                                    | Pg. 2-14         |
| P508 PRINT<br>Method    | Enabling/Disabling PIX-75 method for printing.                                                                             | Pg. 1-10         |
| P509 Paper<br>detect    | Setup method PIX-75 uses to detect paper for printing.                                                                     | Pg. 2-14         |
| P510 DLS BEGIN<br>DATE  | Change DLS start date from factory default setting.                                                                        | Pg. 2-15         |
| P511 DLS end<br>DATE    | Change DLS end date from factory default setting.                                                                          | Pg. 2-16         |
| P512 Atomic<br>clock    | Enable/disable NIST Atomic time synchronization.                                                                           | Pg. 2-24         |

| Feature<br>(Menu Item) | Description                                                                                            | Install<br>Guide |
|------------------------|----------------------------------------------------------------------------------------------------|------------------|
| P513 time zone         | Select desired time zone.                                                                              | Pg. 2-18         |
| P514 display<br>hour   | Select displayed hour format. Display can be different from print.                                     | Pg. 2-18         |
| P515 lcd<br>contrast   | Select contrast for LCD display.                                                                       | Pg. 2-19         |
| P516 lcd<br>backlight  | Select brightness for LCD backlight.                                                                   | Pg. 2-19         |
| P517 aux<br>display    | Select either Date or line number format to be displayed on the 2 <sup>nd</sup> line [auxiliary line]. | Pg. 2-20         |
| P518 voice mode        | Enable/disable voice mode.                                                                             | Pg. 2-21         |
| P519 voice<br>volume   | Select voice volume (loudness) for clock speaker.                                                      | Pg. 2-21         |

Please consult the PIX-75 Installation and Operation Guide at: <u>www.amano.com/tkb</u> for detailed instructions.

## Warranty Notice

Any claim for warranty, expressed or implied, due to the clock's failure to properly receive the radio signal because of interference, whatever the source of this interference may be, are hereby expressly excluded.

For more information about the WWVB radio signal, actual signal coverage in North America visit NIST's website at:

http://tf.nist.gov/stations/radioclocks.htm

For actual signal coverage in North America visit: <u>www.boulder.nist.gov/timefreq/stations/wwvbcoverage.htm</u>

## Warranty Information

**Limited Warranty Statement:** Amano Cincinnati, Inc. warrants this equipment to be free from defects in materials and workmanship for a period of one year from the date of purchase from an authorized distributor. If the equipment fails within the one year period, Amano Cincinnati, Inc will, at its sole option, replace or repair at no charge, the equipment which, in its sole discretion is determined to be defective.

There are no other warranties expressed or implied and Amano Cincinnati, Inc. disclaims any and all other warranties including, without limitations, implied warranties of merchantability and fitness or a particular purpose. Under no circumstances will Amano Cincinnati, Inc. be liable for consequential, incidental or similar damages, including lost savings, profits or other damages caused by use in connection with the product or the ability to use the product, even if the distributor or Amano Cincinnati, Inc. has been advised of such potential liability or other claims, repair or replacement constitutes your sole and exclusive remedy. Some states do not allow the limitation or exclusion of liability for incidental or consequential damages, so the above limitation or exclusion may not apply to you.

During the one year period of warranty, Amano Cincinnati, Inc., will, at its sole option, replace or repair the returned product at no charge if it is determined by Amano Cincinnati, Inc. that the product has failed due to defects in materials and workmanship. If the failure is for any other reason, Amano Cincinnati, Inc. shall repair or replace the returned product and will charge a fee to cover repair or replacement, handling and service based upon its current price schedule in effect at the time of repair of replacement. Amano Cincinnati, Inc. reserves the right, at its sole option, to replace the returned product with a current product having similar features and functionality as determined by Amano Cincinnati, Inc. You, the customer are responsible for properly packing the product for shipment and for the charges for shipment and insuring the product during shipment to Amano Cincinnati, Inc. Amano Cincinnati, Inc. is responsible for the charges of shipment the repaired or replaced product back to you if it is determined that the product failed due to defects in materials or workmanship. If it is determined that the failure of the product was for reason other than defects in materials or workmanship, the product will be return to you C.O.D. for all charges. If the returned product has been modified without Amano Cincinnati, Inc. written consent or if the failure is the result of misuse, abuse, or misapplication, Amano Cincinnati, Inc. has no obligation to repair or replace the defective product. To obtain warranty service, this registration card must be returned to Amano Amano Cincinnati, Inc. with proof of purchase in the form of an invoice from an authorized Amano Cincinnati distributor. For warranty and non-warranty service, contact the seller from whom you directly purchased the product.

For further instructions, extended warranty, or for the authorized Amano Cincinnati, service, support or parts distributor near you, call (800) 253-9836 or visit <a href="https://www.amano.com">www.amano.com</a>

Any replacement or parts become the property of Amano Cincinnati, Inc.

# **Specifications**

| Power Requirements    |                                                                                                    |
|-----------------------|----------------------------------------------------------------------------------------------------|
| For Clock Input:      | 15 VDC, 1.2A (Max.)                                                                                    |
| For AC Adapter:       | 100 - 240 VAC, 50/60Hz                                                                                 |
| Battery:              | Lithium Battery for Memory Backup in case of power failure (factory installed). Shelf life of 2 years. |
| Ambient Temperature:  | -10°C to 45°C (14°F to 113°F)                                                                          |
| Ambient Humidity:     | 10% to 90% (non-condensing)                                                                            |
| Clock Accuracy:       | <ul><li>± 3 seconds/week on AC Power</li><li>± 10 seconds/week on Lithium</li></ul>                    |
| Dimensions:           | 6-11/16"(170 mm) Wide X 6- 7/16" (163 mm)<br>High X 6-5/8"(168 mm) Deep.                               |
| Weight:               | Approximately 3.6 lbs. (1.63 kg)                                                                       |
| Environment:          | Indoor use only; dust-free environment. Keep out of direct sunlight.                                   |
| Standards Compliance: | LISTED<br>TIME RECORDER<br>289J                                                                        |

This page intentionally left blank.

# Mounting Template

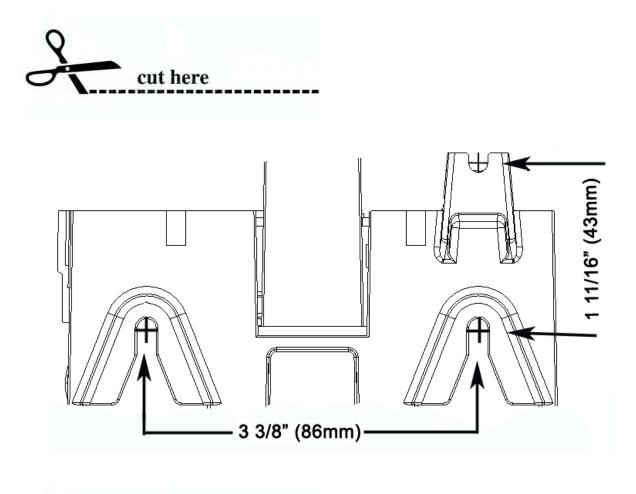

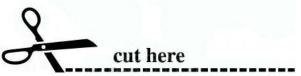

This page intentionally left blank.

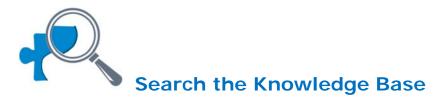

Find answers to frequently asked questions, and general product information such as a more detailed owner's manual for this product at: <u>www.amano.com/tkb</u>

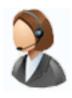

# Service and Support

Contact us by; phone @ 800 253-9836, Mon – Fri. 8:15 am – 5pm EST e-mail: <u>tkb@amano.com</u>

## PRODUCT REGISTRATION

## Protect Your Investment

Register your product for:

## Product Notifications

We contact our customers in case of product updates.

## **Owner Verification**

Registration can serve as verification of your ownership in the event of product theft or loss.

#### Efficient Service

Completing the warranty card will help you obtain more efficient warranty service in case there is a problem with your product.

#### Don't forget

Please take the time to register your product. Registration takes 2 minutes!

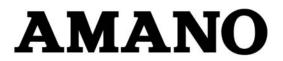

Corporate Headquarters 140 Harrison Avenue, Roseland, NJ 07068-1239

Need Ribbons, Keys and Accessories? Visit <u>www.amano.com/time</u> Or call 1-800-253-9836

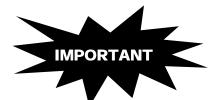